# Automating IPAM In Cloud

Ansible + Netbox

William Collins Lead Cloud Architect

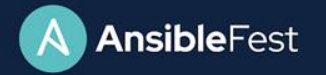

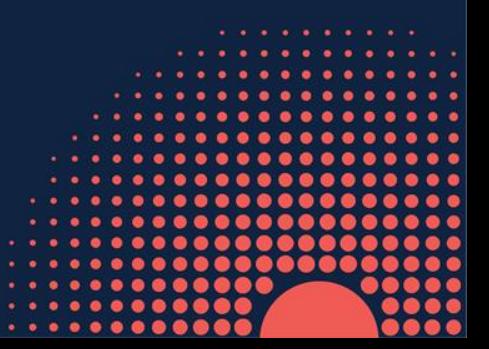

 $\bullet$ 

## What is *IPAM*?

IP Address Management *(IPAM)* is the critical component that organizes your IP Addresses and Networks in one place. Responsible management of IP Addressing drives efficient, repeatable, and reliable network automation.

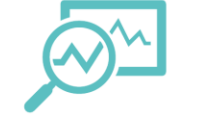

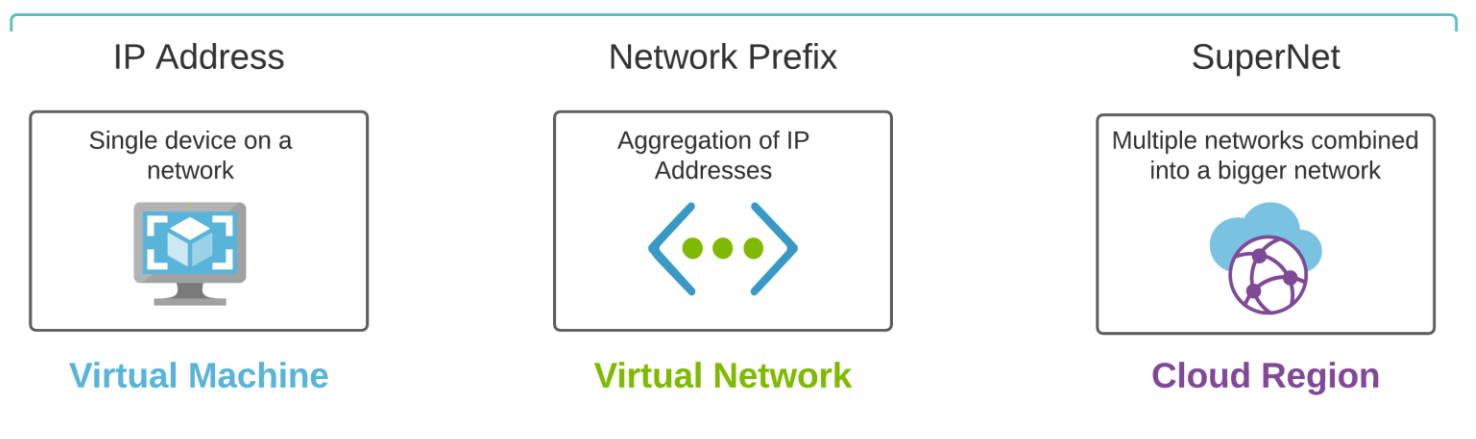

## The Problem

3

As Hybrid Multi-Cloud becomes reality, private IP space becomes shared across cloud(s) and on-premises

Developers leverage CI/CD as they deploy, migrate, and maintain applications in the cloud; network can't keep up Some developers also do not have a good understanding of how IP Addressing works and how to responsibly consume it

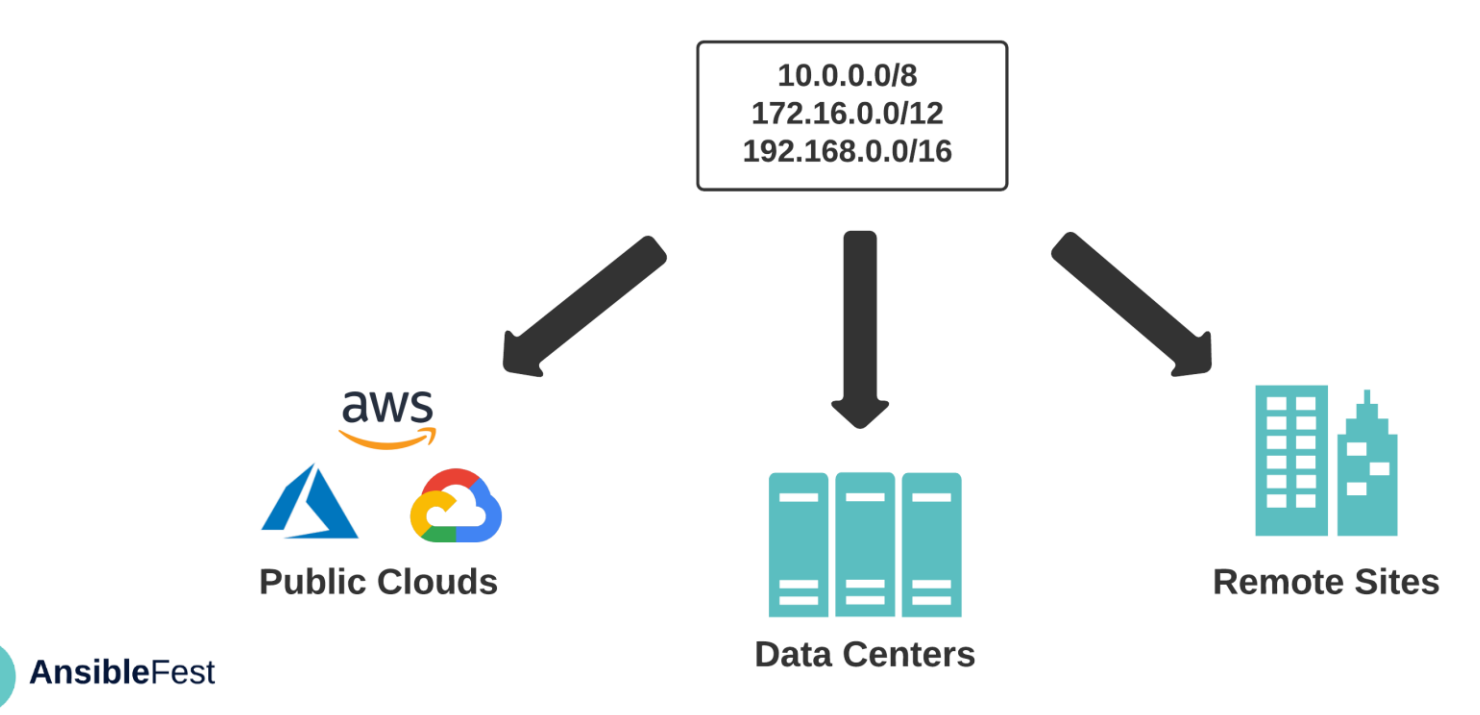

# The Problem (cont.)

1.) Data required for efficient automation is often dispersed across many tools and platforms 3.) Tools and platforms may be owned and managed by different teams with different directions

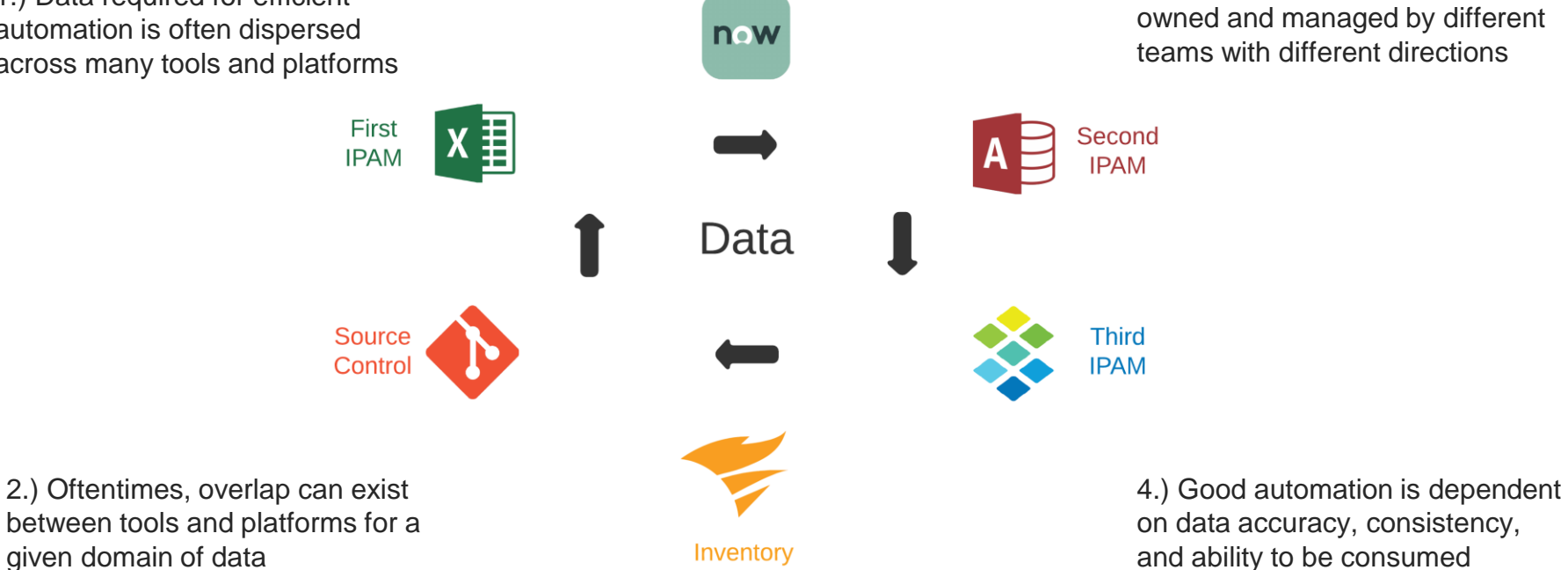

**CMDB** 

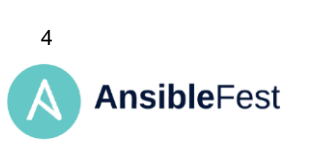

# What Do We Want?

## Automated IP Address Management

- Minimal human intervention
- Repeatable with other cloud providers
- Compatible across traditional + cloud networking
- Reliable but flexible agility (Go fast but responsible)

## **Outcome** = **Good User Experience**

for those that design, consume, maintain, and support cloud networking!

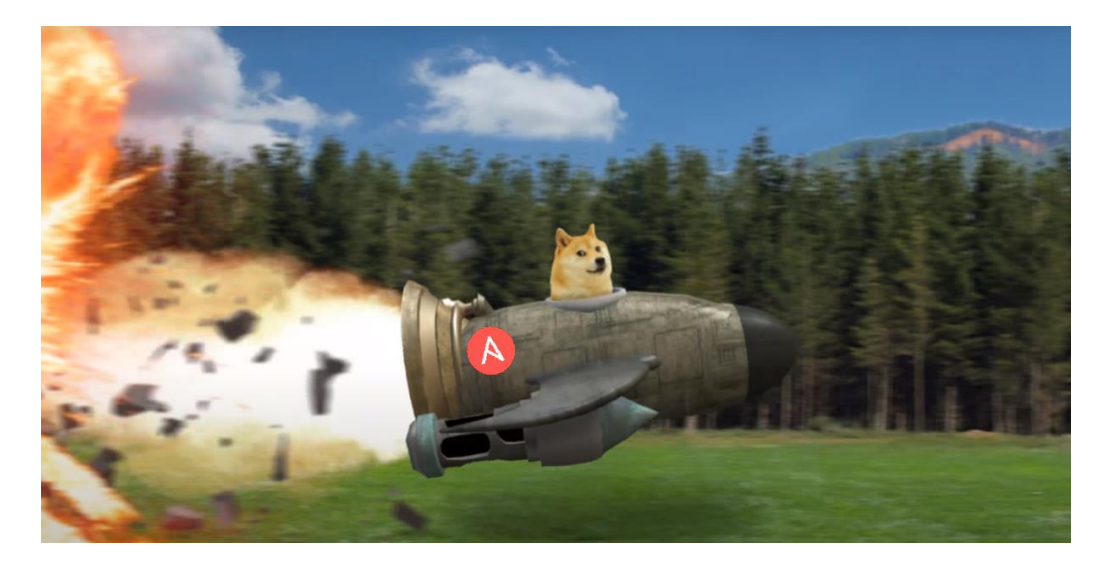

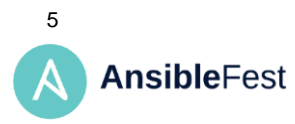

# The Technology

Automating the network at scale means, automating across multiple vendors and environments

# **Tools**

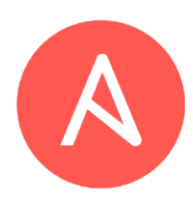

#### **Ansible Tower**

Acts as the central orchestration layer for network automation tasks

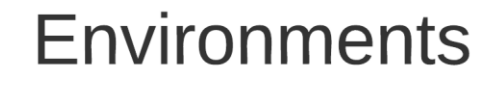

#### **Colocation DCs**

### Provides fast on-ramps to cloud providers; contains bare metal network gear

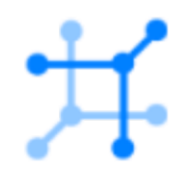

### **Netbox**

Serves as a Source of Truth for desired network state; many use cases beyond **IPAM** 

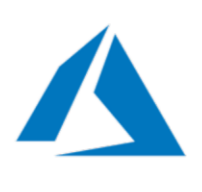

### **Public Cloud**

Cloud services owned and operated by a third-party and delivered over the internet

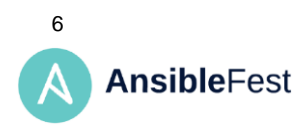

# What Are We Automating?

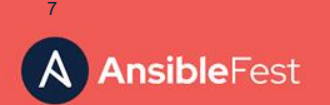

# Cloud Environment

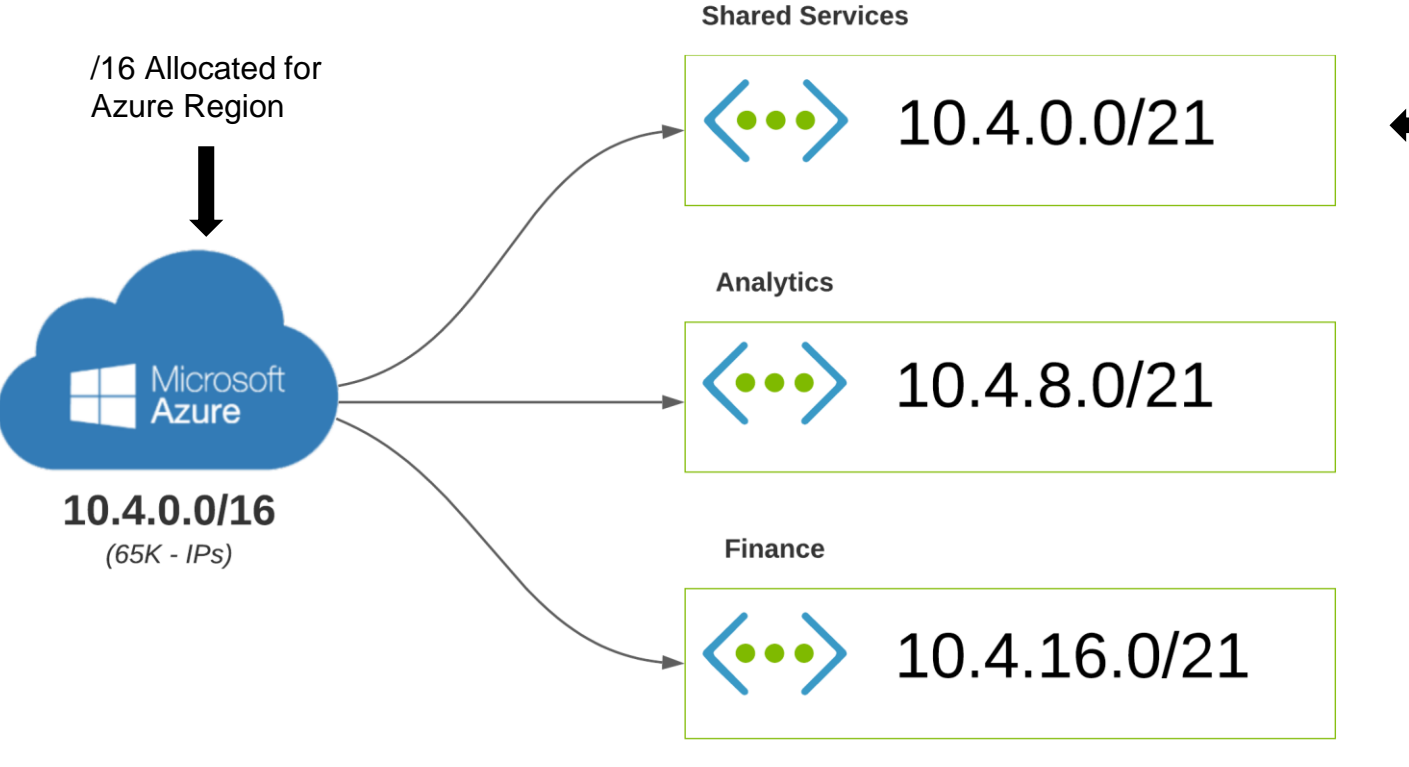

VNets may be shared across multiple apps, while being in scope across many teams

8

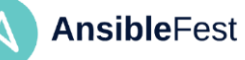

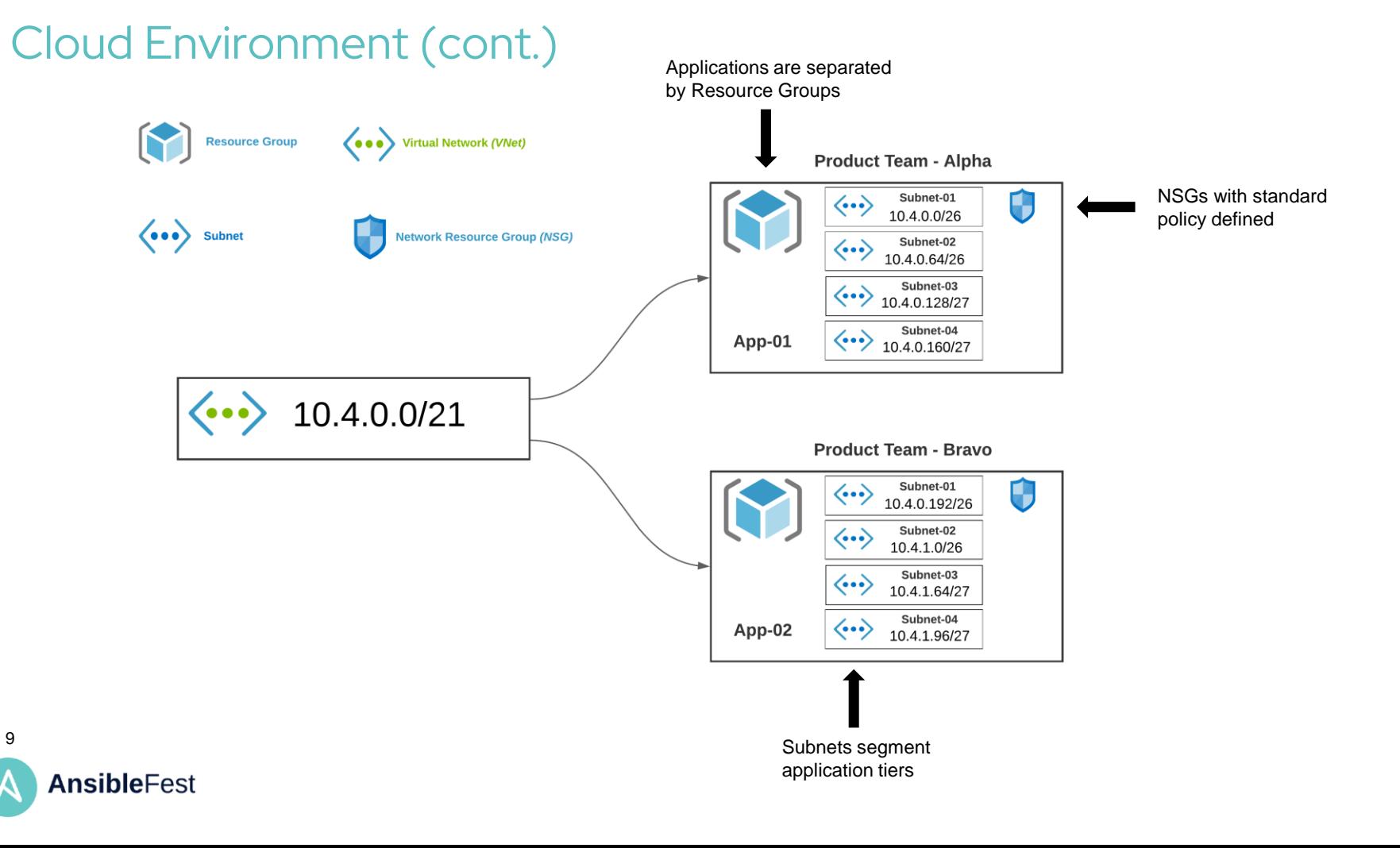

## CoLo Environment

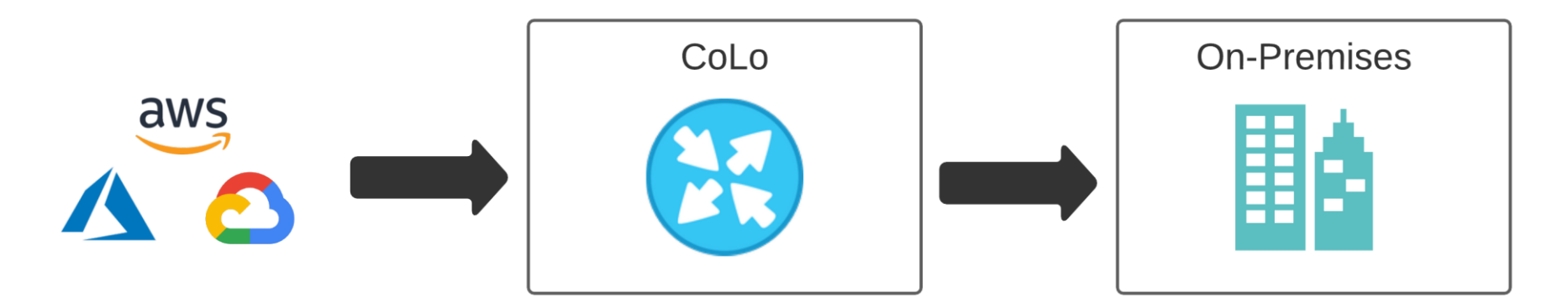

Inbound route-map filters traffic; prefix-list appended as new cloud environments are setup

Only specific traffic is allowed to route back on-prem. Let's keep this optimized and leastprivilege!

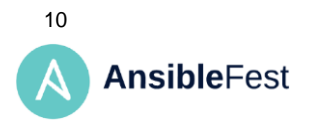

# **Touchpoints**

1.) Source Of Truth

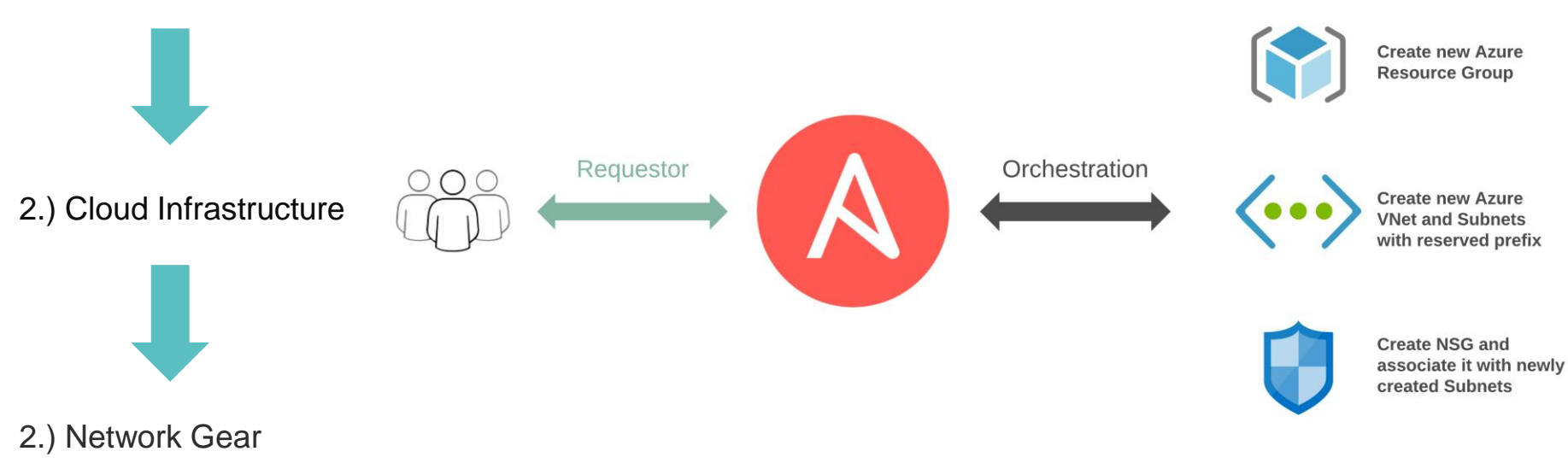

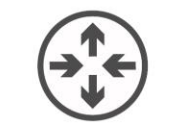

Append subnet to prefix-list on physical network gear

Reserve next available prefix in Netbox

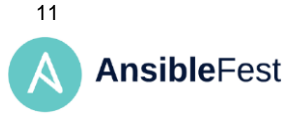

## Design Drives Automation

Thinking through a given design is a key element for how you approach the automation. For this demo, we will leverage two different workflows for automating IPAM and building cloud infrastructure.

> Builds *foundational* components that can be shared across business units, teams, applications, and tools.

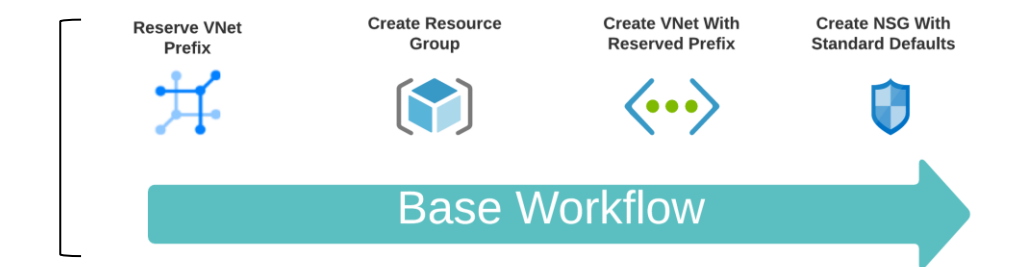

Builds *service* oriented components specific to a given team, service, and application environment.

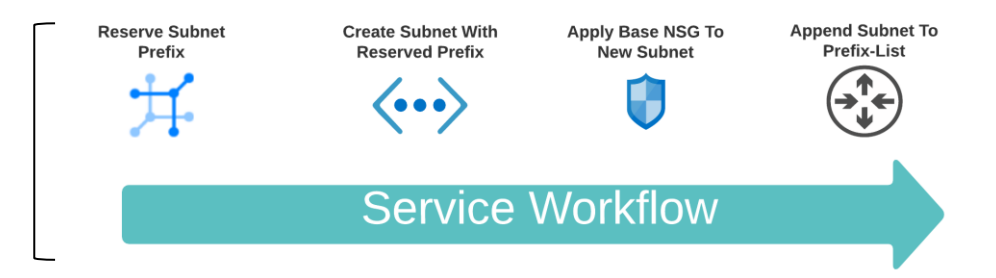

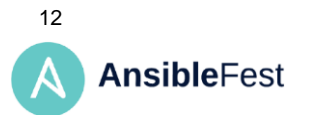

# Tagging All The Things!

Applying tags to resources in cloud has a lot of benefits.

What if we tagged our IP reservations with the same tags that we use when we deploy new cloud infrastructure?

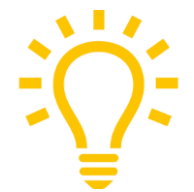

**Now we can start treating our pets like cattle!**

**Bud** 

**Busin** 

## 10.4.0.0/27

Created Sept. 11, 2020 · Updated 2 minutes ago

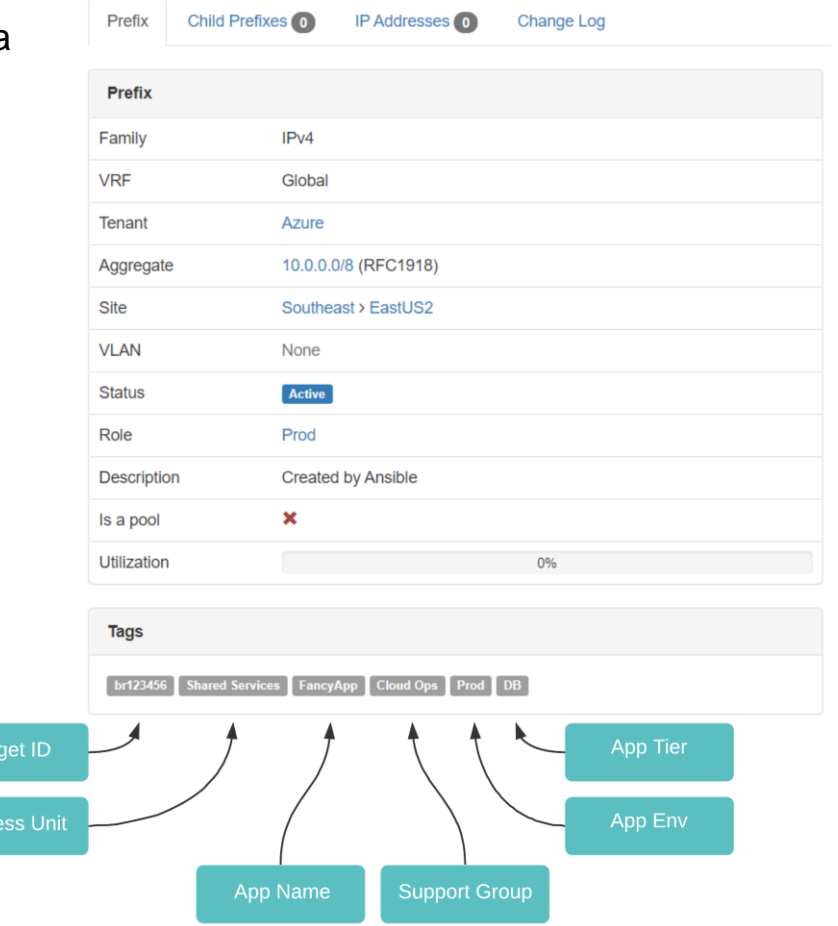

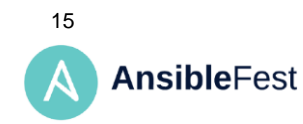

# Breaking Down The Logic

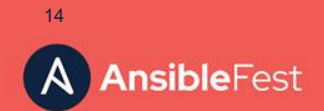

# Project Structure

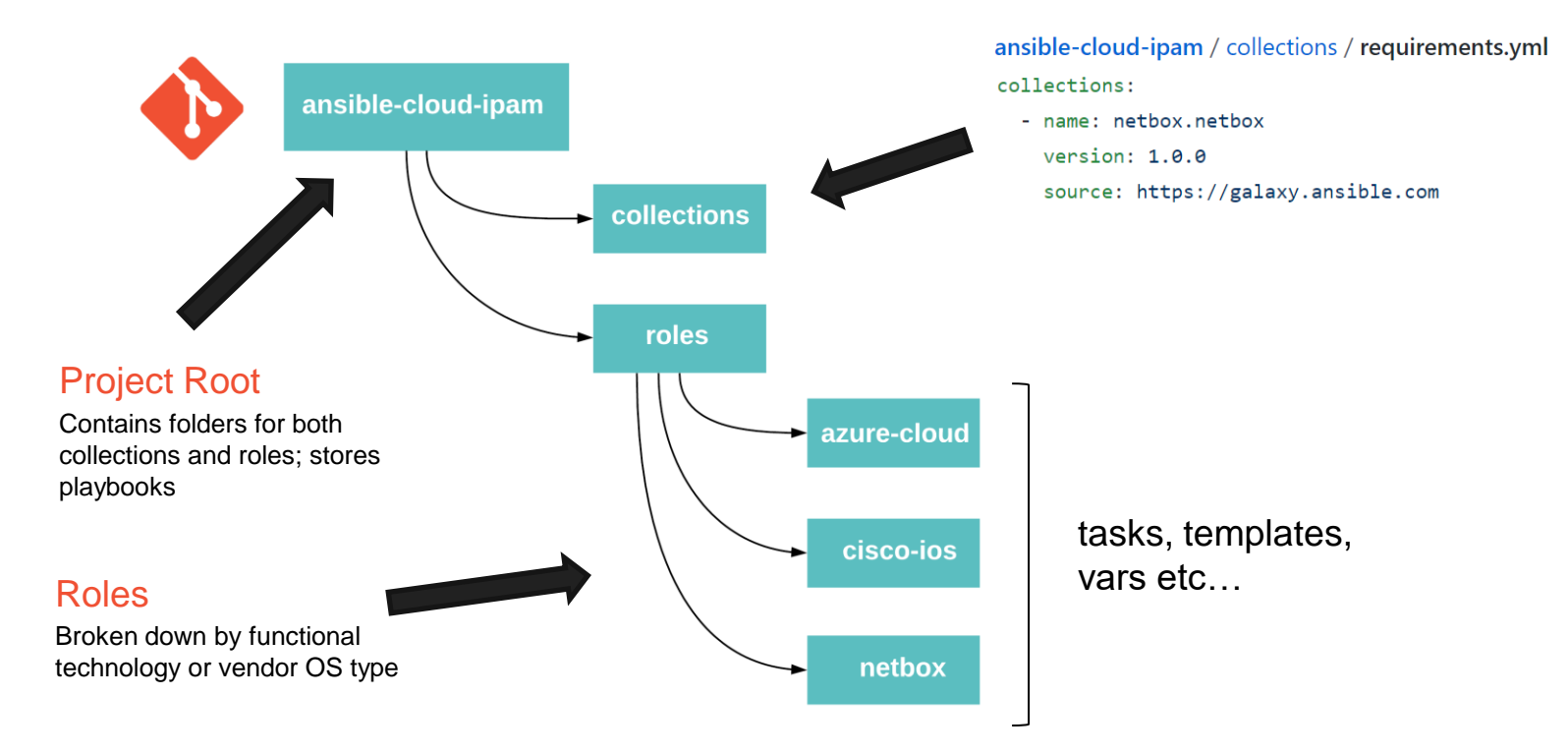

14 **AnsibleFest** 

# The Logic – High Level Plays

ansible-cloud-ipam / play.netbox\_reserve\_prefix\_snet.yml

Playbooks sitting in our root project folder are simple. They are primarily used as the entry point for Ansible and execute based on a specific condition.

 $\frac{1}{2} \frac{1}{2} \frac{$ - hosts: all connection: local hosts: localhost gather facts: False vars: play\_action: netbox\_reserve\_prefix\_snet Let's define our Play Action folks! roles: Include the netbox role - netbox  $\cdots$ 

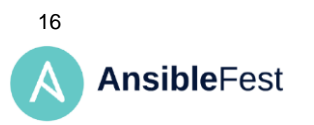

# The Logic – Functional Roles

Roles are organized by either a given platform or OS type. Each role's main file will include specific tasks to use based on the condition defined in the root level play.

ansible-cloud-ipam / roles / netbox / tasks / main.yml

- include tasks: task.netbox reserve prefix vnet.yml when: play action == 'netbox reserve prefix vnet'
- include tasks: task.netbox reserve prefix snet.yml when:  $play\_action == 'network\_reserve\_prefix\_snet'$

Only include this task when… Play Action is exactly this!

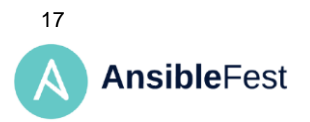

 $- - -$ 

. . .

# The Logic – Purpose Built Tasks

The real logic is handled inside a given role's tasks. Each task is built to do a very specific thing. The idea is to keep things DRY *(Don't Repeat Yourself)* to maximize reuse.

In using Workflows with Ansible Tower, we generally want to perform some action, retrieve some data, and then provide as an artifact to be used in forthcoming

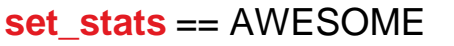

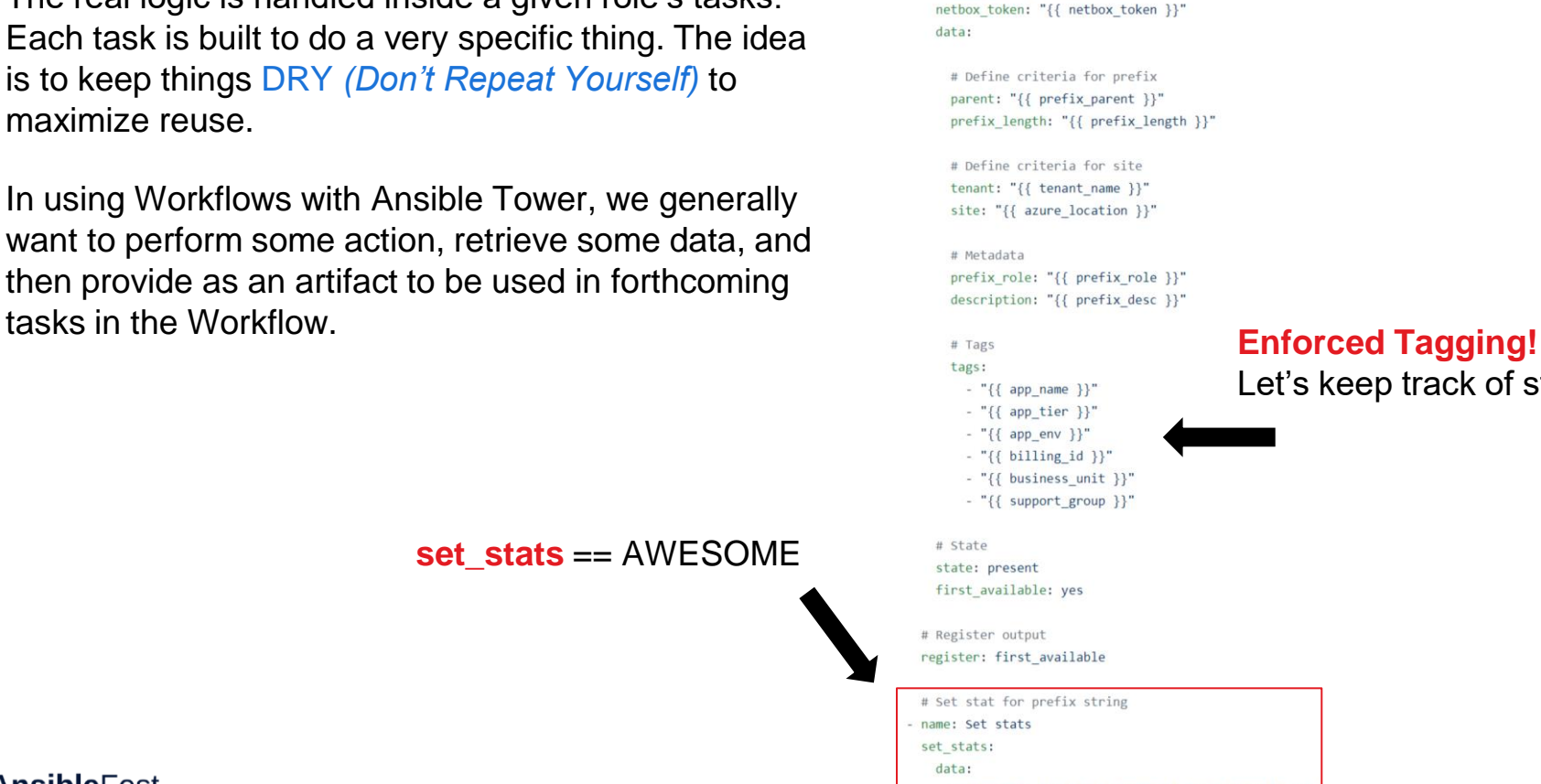

- name: Add next prefix in Netbox netbox.netbox.netbox prefix: netbox url: "{{ netbox url }}"

ansible-cloud-ipam / roles / netbox / tasks / task.netbox reserve prefix snet.yml

net\_prefix: "{{ first\_available.prefix.prefix }}"

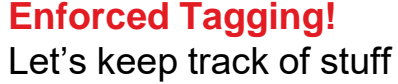

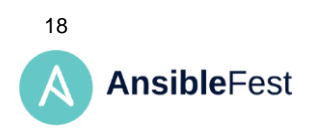

# The Logic – Physical Network

For the physical Cisco ASR, we will leverage Ansible's *network\_cli* for communication and the *ios\_config* module to push the configuration.

Each time the Service Workflow is run, each subnet reservation will be appended to a prefix-list living on the ASR.

The configuration is rendered with Jinja2 with the variables being passed in from Ansible Tower.

ansible-cloud-ipam / roles / cisco-ios / templates / prefix\_list\_append.j2

ip prefix-list {{ list\_name }} {{ list\_action }} {{ net\_prefix }}

ansible-cloud-ipam / roles / cisco-ios / tasks / task.ios prefix list append.yml

- # Block Append prefix-list on IOS
- name: Append prefix-list on IOS  $block:$

#### # Create temp staging directory

- name: Stage config directory
- file:

 $\sim$   $\sim$ 

- path: "staging/{{ inventory hostname }}" state: directory
- mode: '0777'
- # Stage configuration for IOS prefix-list
- name: Stage configuration for IOS prefix-list template: src: prefix list append.j2
	- dest: "staging/{{ inventory hostname }}/prefix list append.cfg"

# Push configuration to IOS

- name: Push configuration to IOS
- ios config:

src: "staging/{{ inventory hostname }}/prefix list append.cfg"

# Clean up temp staging directory - name: Clean staging directory file:

path: "staging/{{ inventory hostname }}" state: absent

 $\sim$   $\sim$   $\sim$ 

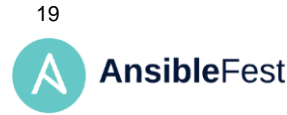

# Bringing It All Together

20**AnsibleFest** 

# Jobs And Workflows

### Workflows group our job templates together to enable different combinations / outcomes

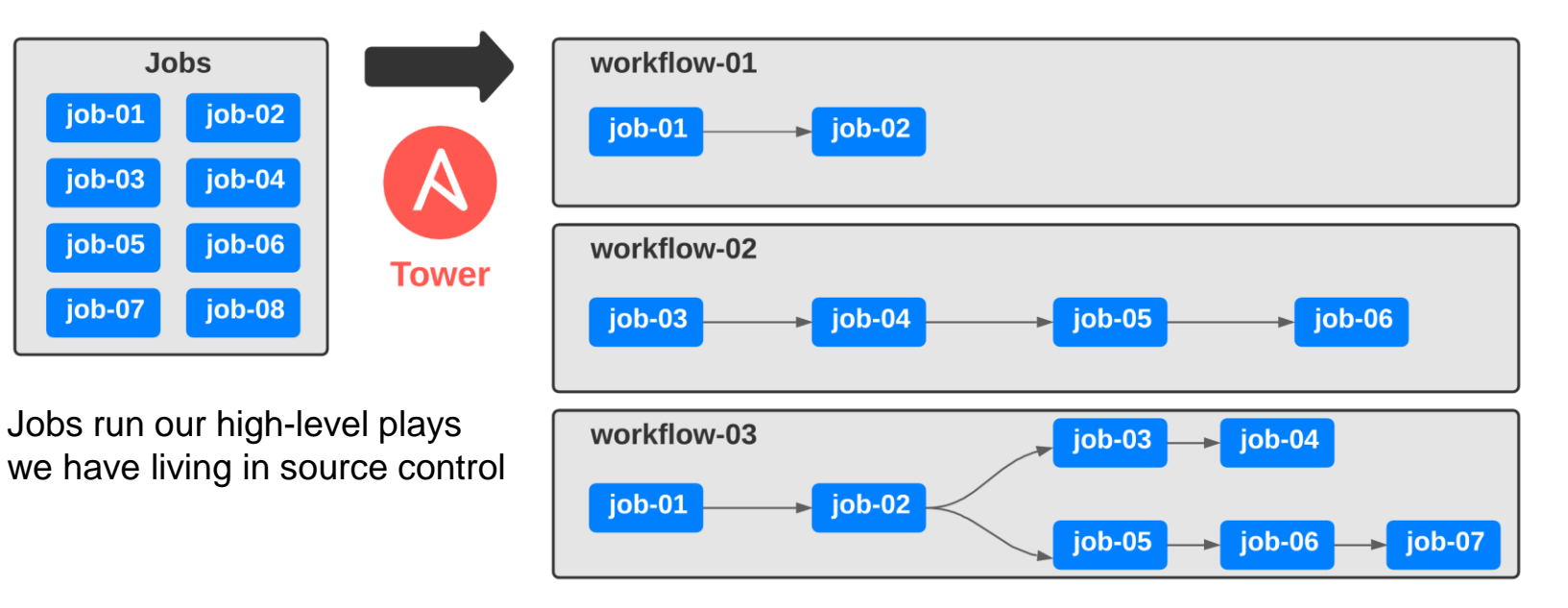

# Surveys And Data

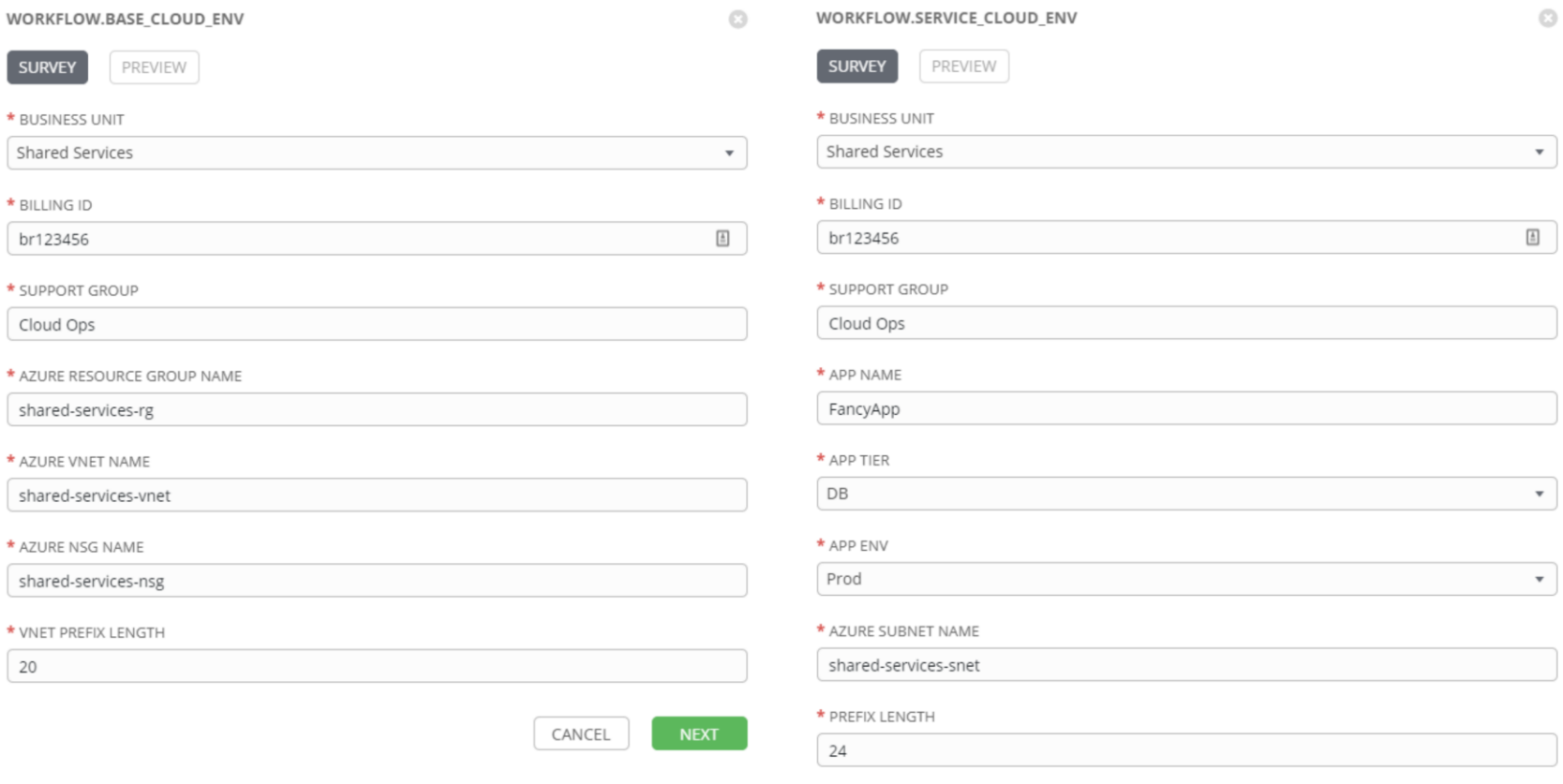

# Workflows In Action

### The infrastructure's build + release pipeline!

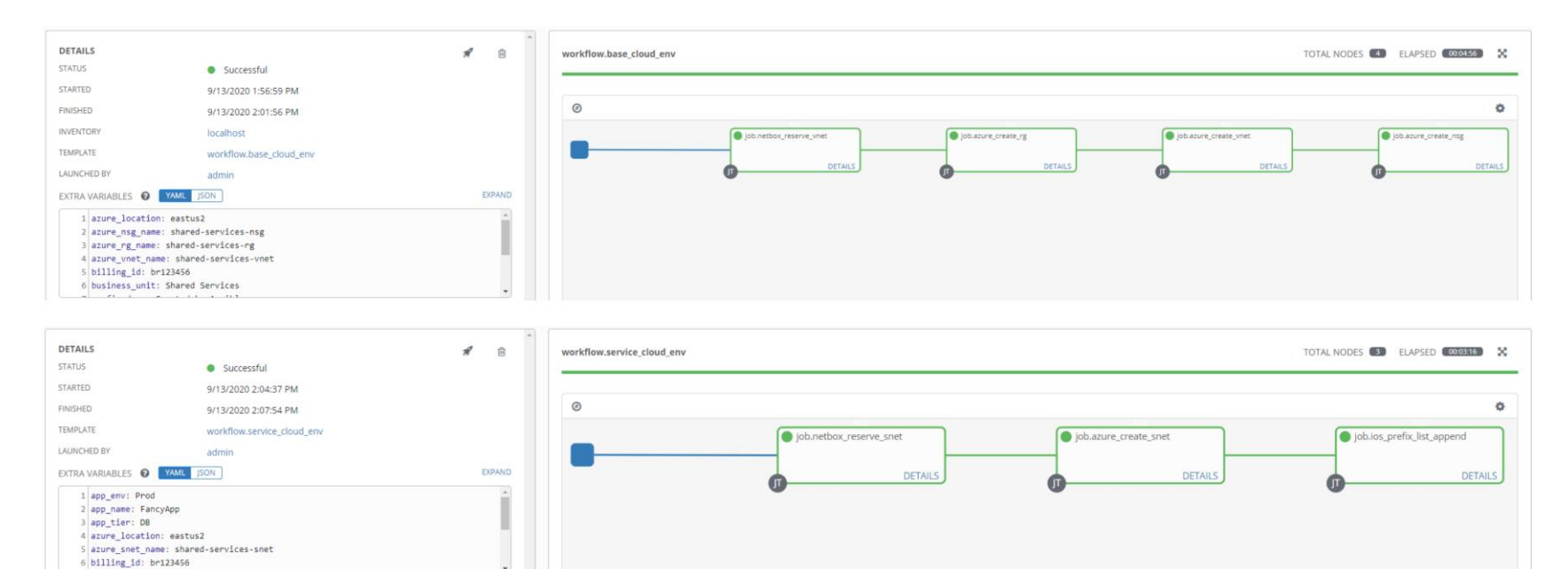

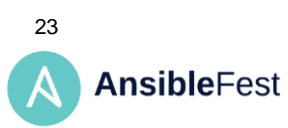

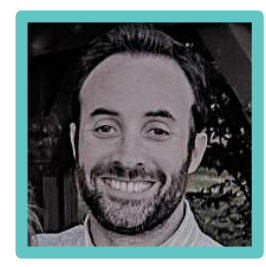

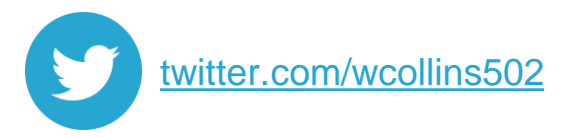

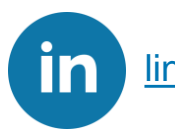

[linkedin.com/in/william-collins](https://linkedin.com/in/william-collins)

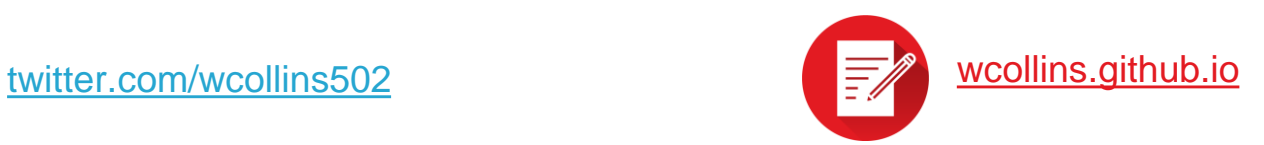

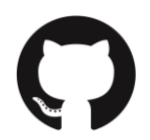

[github.com/wcollins/ansible-cloud-ipam](https://github.com/wcollins/ansible-cloud-ipam/)

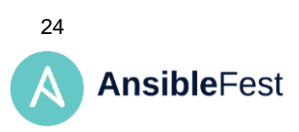

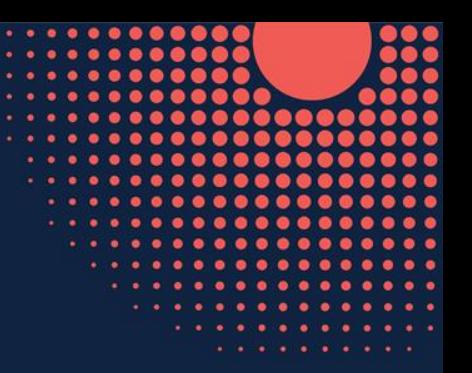

# Thank you

Red Hat is the world's leading provider of enterprise open source software solutions. Award-winning support, training, and consulting services make Red Hat a trusted adviser to the Fortune 500.

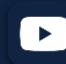

youtube.com/user/RedHatVideos linkedin.com/company/Red-Hat

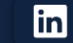

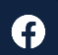

facebook.com/ansibleautomation **that is a strategie of the strategie of twitter.com/ansible** 

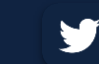

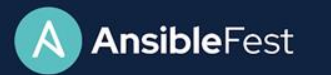

 $\bullet$